# **Oracle® Fusion Middleware**

WebCenter Forms Recognition API User Guide

14c (14.1.1.0.0)

F73587-01

August 2023

Describes how to user WebCenter Forms Recognition API User Guide

# **ORACLE®**

Oracle Fusion Middleware Oracle WebCenter Forms Recognition API User Guide, 14c (14.1.1.0.0)

F73587-01

Copyright © 2009, 2023, Oracle and/or its affiliates.

This software and related documentation are provided under a license agreement containing restrictions on use and disclosure and are protected by intellectual property laws. Except as expressly permitted in your license agreement or allowed by law, you may not use, copy, reproduce, translate, broadcast, modify, license, transmit, distribute, exhibit, perform, publish, or display any part, in any form, or by any means. Reverse engineering, disassembly, or decompilation of this software, unless required by law for interoperability, is prohibited.

The information contained herein is subject to change without notice and is not warranted to be errorfree. If you find any errors, please report them to us in writing.

If this is software, software documentation, data (as defined in the Federal Acquisition Regulation), or related documentation that is delivered to the U.S. Government or anyone licensing it on behalf of the U.S. Government, then the following notice is applicable:

U.S. GOVERNMENT END USERS: Oracle programs (including any operating system, integrated software, any programs embedded, installed, or activated on delivered hardware, and modifications of such programs) and Oracle computer documentation or other Oracle data delivered to or accessed by U.S. Government end users are "commercial computer software," "commercial computer software documentation," or "limited rights data" pursuant to the applicable Federal Acquisition Regulation and agency-specific supplemental regulations. As such, the use, reproduction, duplication, release, display, disclosure, modification, preparation of derivative works, and/or adaptation of i) Oracle programs (including any operating system, integrated software, any programs embedded, installed, or activated on delivered hardware, and modifications of such programs), ii) Oracle computer documentation and/or iii) other Oracle data, is subject to the rights and limitations specified in the license contained in the applicable contract. The terms governing the U.S. Government's use of Oracle cloud services are defined by the applicable contract for such services. No other rights are granted to the U.S. Government.

This software or hardware is developed for general use in a variety of information management applications. It is not developed or intended for use in any inherently dangerous applications, including applications that may create a risk of personal injury. If you use this software or hardware in dangerous applications, then you shall be responsible to take all appropriate fail-safe, backup, redundancy, and other measures to ensure its safe use. Oracle Corporation and its affiliates disclaim any liability for any damages caused by use of this software or hardware in dangerous applications.

Oracle®, Java, and MySQL are registered trademarks of Oracle and/or its affiliates. Other names may be trademarks of their respective owners.

Intel and Intel Inside are trademarks or registered trademarks of Intel Corporation. All SPARC trademarks are used under license and are trademarks or registered trademarks of SPARC International, Inc. AMD, Epyc, and the AMD logo are trademarks or registered trademarks of Advanced Micro Devices. UNIX is a registered trademark of The Open Group.

This software or hardware and documentation may provide access to or information about content, products, and services from third parties. Oracle Corporation and its affiliates are not responsible for and expressly disclaim all warranties of any kind with respect to third-party content, products, and services unless otherwise set forth in an applicable agreement between you and Oracle. Oracle Corporation and its affiliates will not be responsible for any loss, costs, or damages incurred due to your access to or use of third-party content, products, or services, except as set forth in an applicable agreement between you and Oracle.

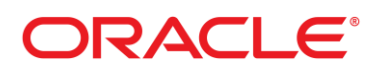

# **Table of Contents**

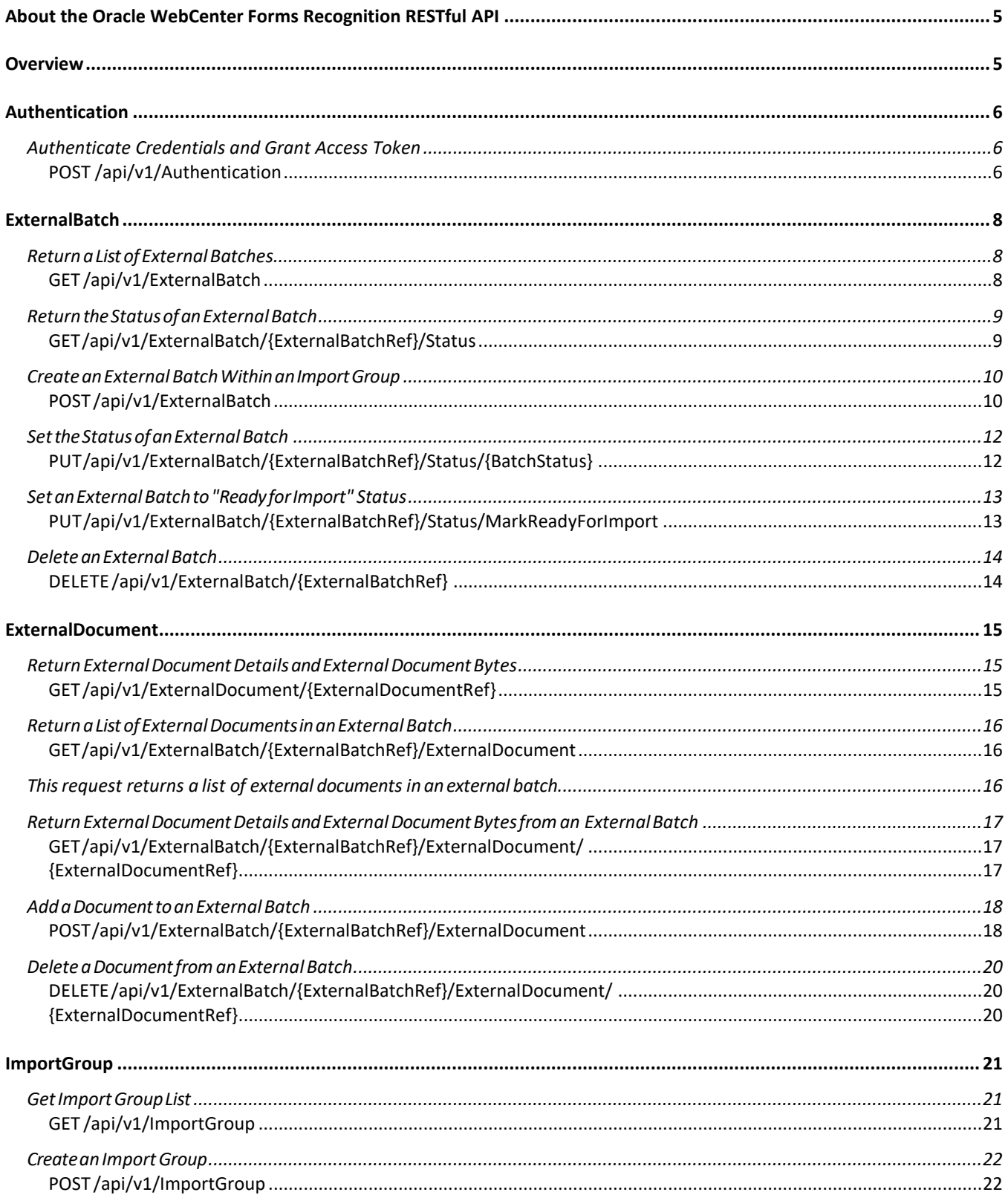

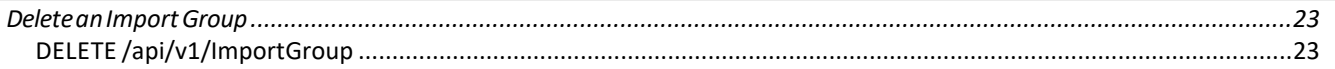

# <span id="page-4-0"></span>About the Oracle WebCenter Forms Recognition RESTful API

The Oracle WebCenter Forms Recognition RESTful API provides methods to upload and manage external documents. The uploaded documents are further processed by Runtime Server (RTS).

All data is sent and received as JSON.

# <span id="page-4-1"></span>**Overview**

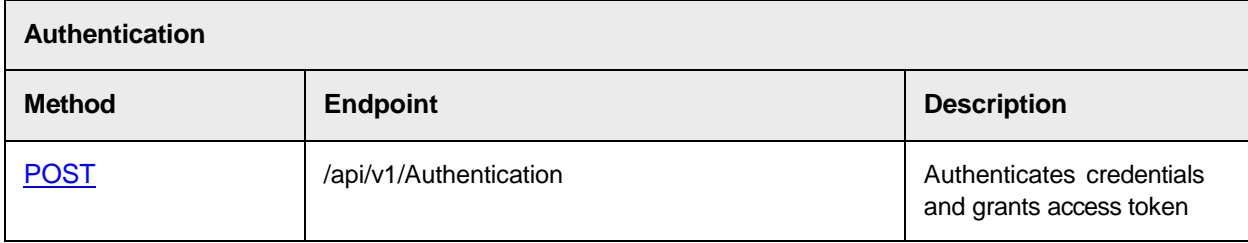

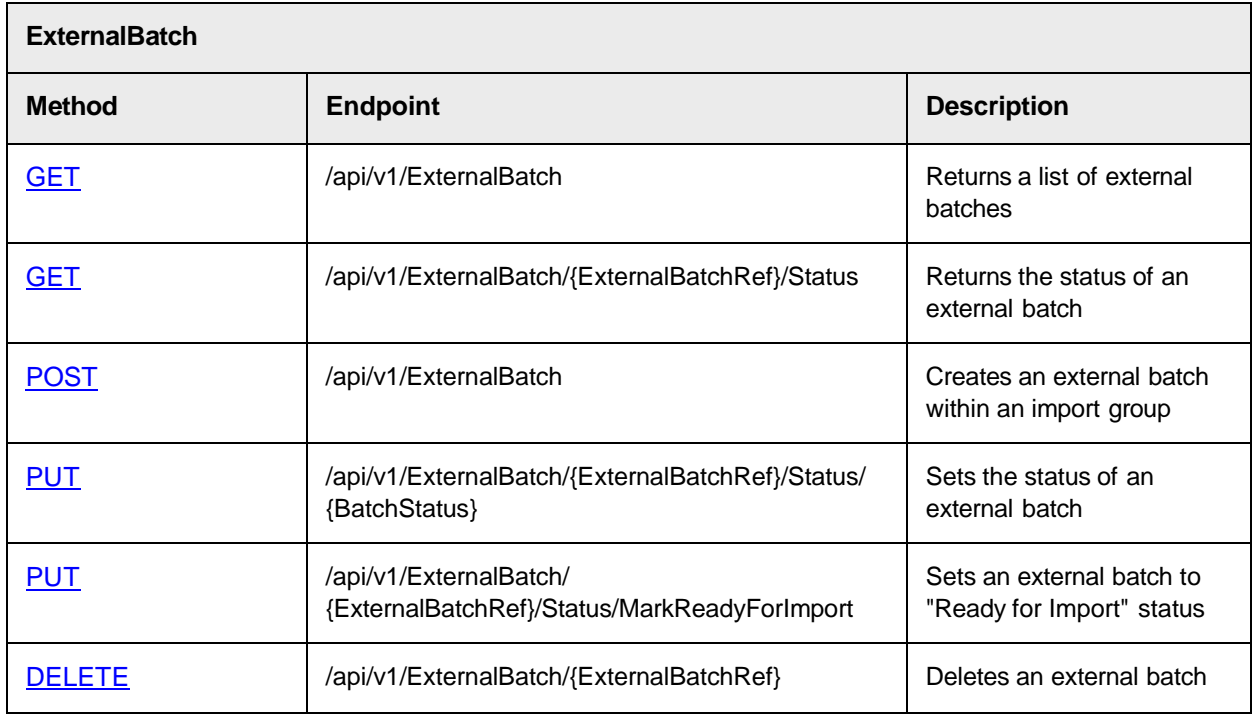

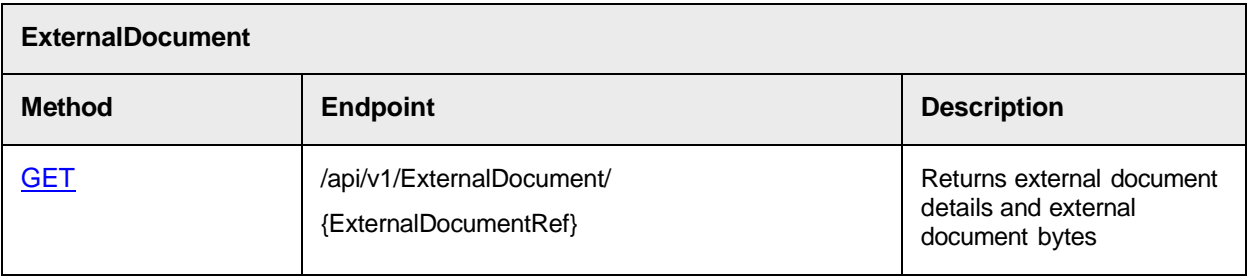

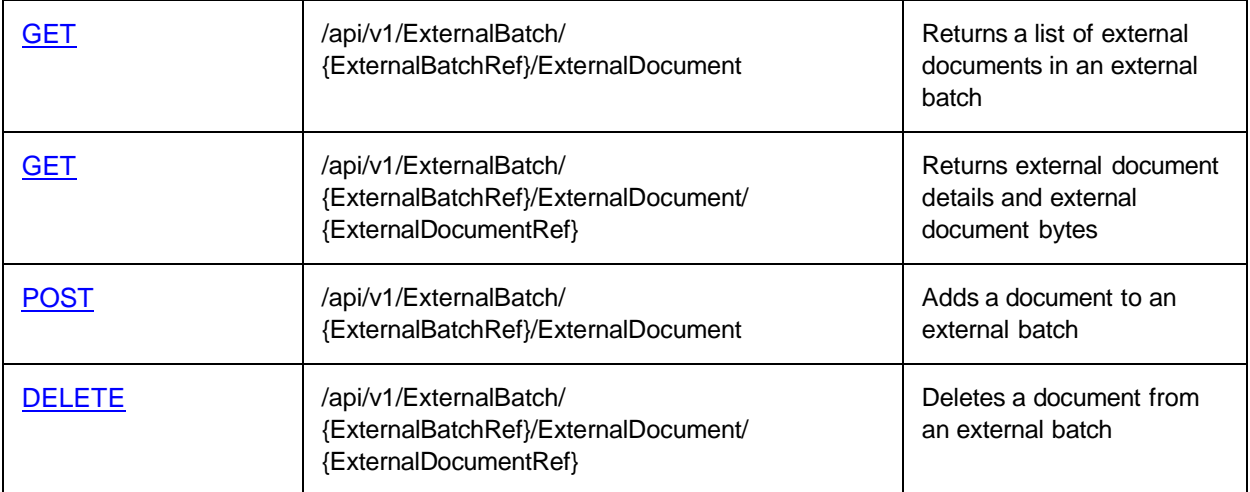

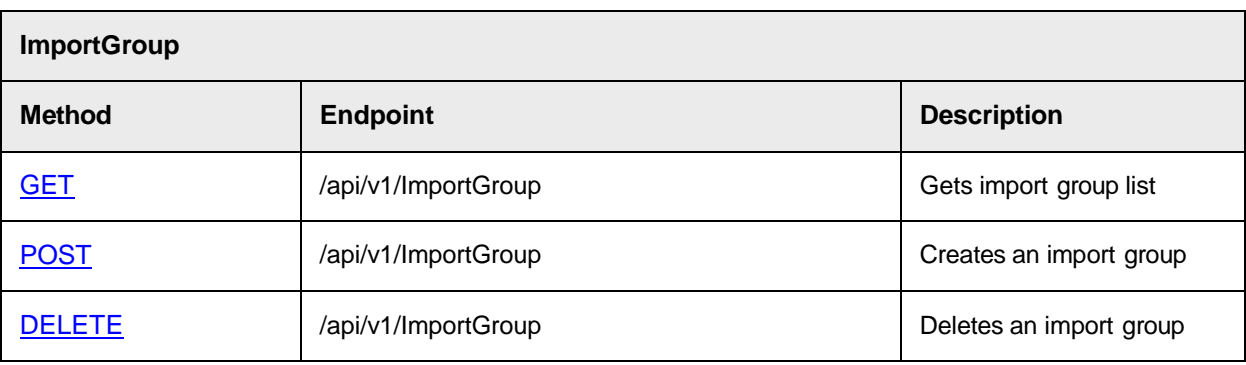

# Upload External Documents

To upload external documents, complete the following steps.

- 1. [Authenticate](#page-5-3) with a valid user that has **AEB** or **ADM** role.
- 2. [Create](#page-21-0) an import group.
- 3. Create an [external](#page-13-0) batch within the import group.
- 4. Add one or more [documents](#page-17-0) to the external batch.
- 5. Set the [external](#page-12-0) batch to **Ready for Import** status.

# <span id="page-5-3"></span><span id="page-5-2"></span><span id="page-5-1"></span><span id="page-5-0"></span>Authentication

# Authenticate Credentials and Grant Access Token

POST /api/v1/Authentication

#### **Implementation Notes**

To gain access to Oracle WFR API, the user must be authenticated. The user must be a valid user that has AEB or ADM role.

Upon successful validation of credentials, a bearertoken is returned which can then be used to authenticate subsequent calls to Oracle WFR API.

By default, a bearer token is valid for 60 minutes.

#### **Request Endpoint**

/api/v1/Authentication

#### **Sample Curl**

```
curl -X POST --header 'Content-Type: application/x-www-form-urlencoded' --
header 'Accept: application/json' --header 'Pragma: no-cache' --header 
'Cache-Control: no-cache' -d 'userName=UserName&password=Password&grant_
type=password' 'http://localhost/OracleWFRAPI/api/v1/Authentication'
```
#### **Sample Request**

```
POST /Authentication
```
userName=oraclewfrapi&password=oraclewfrapi&grant\_type=password

#### **Parameters**

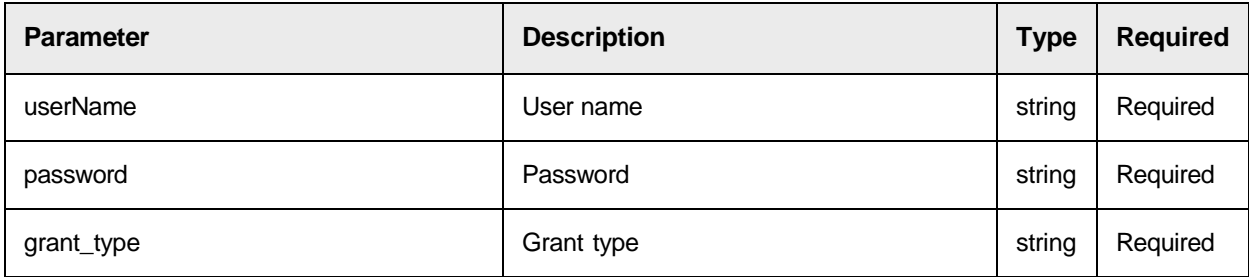

#### **Sample Response**

```
{
  "access_token":
"fH9Km8cf36YDry5AJvgk1WfmZmor7IN4Ep8WCxzbgqDRmZ833E2sGI1aVDbXUmeNokiw3LI3ufC
Z Ox49R-r8hNHtcQf9eT8OmD-ukVFd6_U3lr1W2T4MqdDmQ0gJZ-Csc3pR0Bf4grJJqyoWOw-
PzBJmFfRMkNbNKzwMWCOX0JvUKQnK2Mz1kJeijh73CoJN9vXb W-zc5yLsMyTdDRX4w",
  "token type": "bearer",
  "expires_in": 3599
}
```
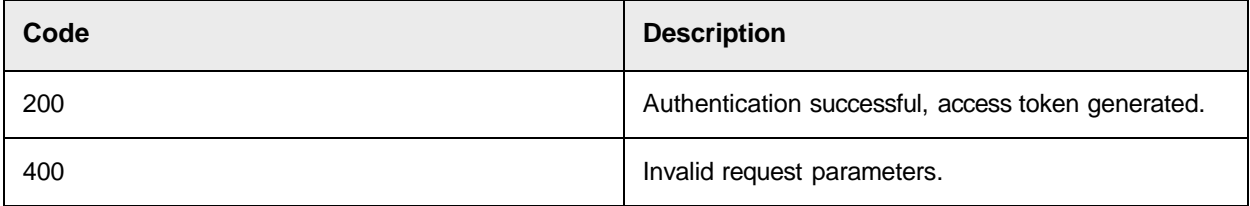

# <span id="page-7-3"></span><span id="page-7-2"></span><span id="page-7-1"></span><span id="page-7-0"></span>**ExternalBatch**

# Return a List of External Batches

## GET /api/v1/ExternalBatch

This request returns the list of external batches optionally filtered by an import group and / or one or more status values.

Use the limit parameter to control the number of batches returned.

#### **Request Endpoint**

/api/v1/ExternalBatch

#### **Sample Curl**

```
curl -X GET --header 'Accept: application/json' --header 'Pragma: no-cache' -
-header 'Cache-Control: no-cache'
'http://localhost/OracleWFRAPI/api/v1/ExternalBatch?group=ImportGroup&status
= 20&limit=100'
```
#### **Sample Request**

GET /ExternalBatch

#### **Query Parameters**

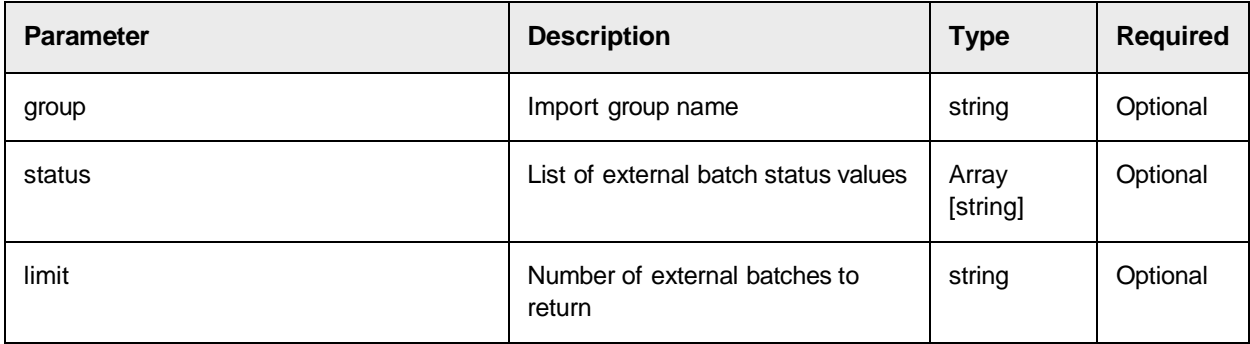

#### **Response Parameters**

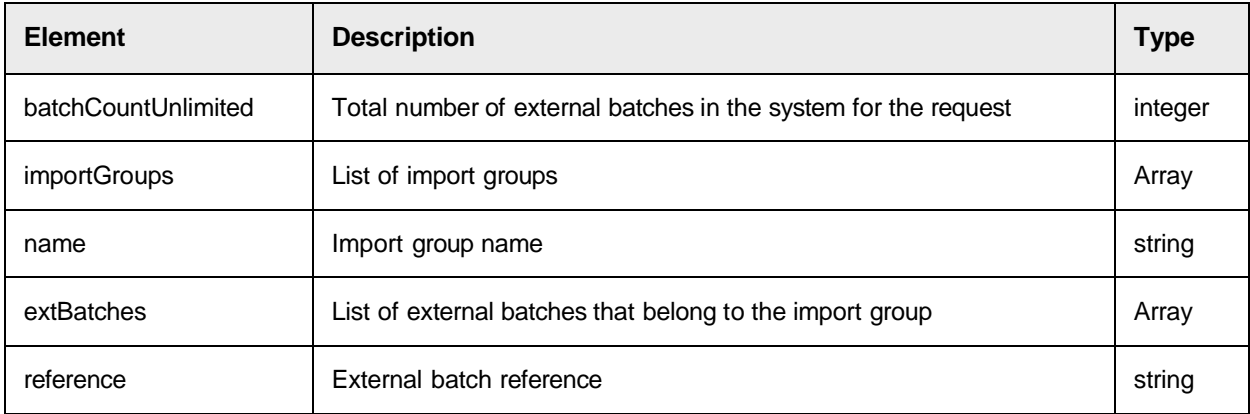

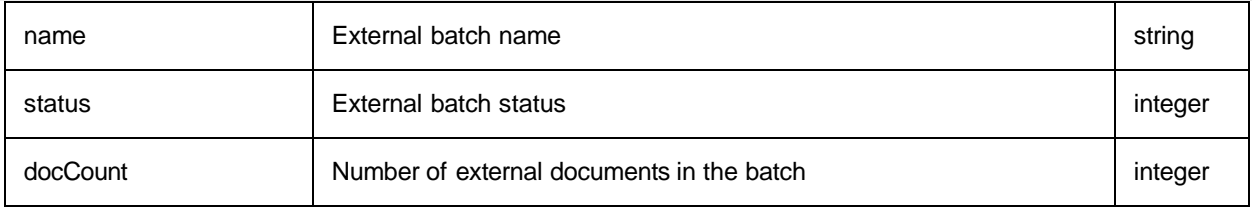

### **Sample Response**

```
{
 "batchCountUnlimited": 0, 
  "importGroups": [
    {
      "name": "string",
      "extBatches": [
        {
          "reference": "string", 
          "name": "string",
          "status": 0,
          "docCount": 0
        }
      ]
    }
 ]
}
```
## **Response Codes**

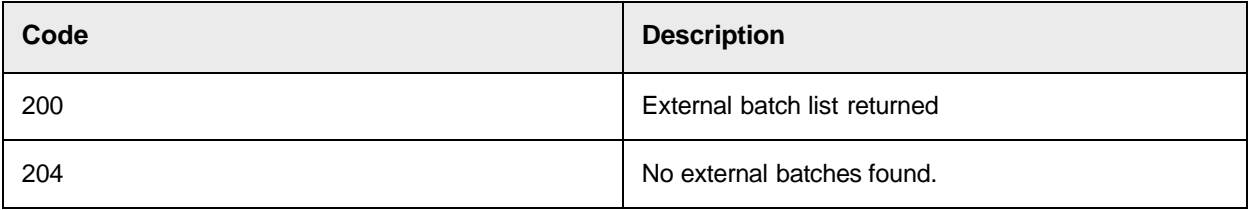

# <span id="page-8-0"></span>Return the Status of an External Batch

## <span id="page-8-1"></span>GET /api/v1/ExternalBatch/{ExternalBatchRef}/Status

This request returns the status of an external batch.

## **Request Endpoint**

/api/v1/ExternalBatch/{ExternalBatchRef}/Status

## **Sample Curl**

```
curl -X GET --header 'Accept: application/json' --header 'Pragma: no-cache' -
-header 'Cache-Control: no-cache'
'http://localhost/OracleWFRAPI/api/v1/ExternalBatch/BWB0000000001/Status
'
```
#### **Sample Request**

GET /ExternalBatch/BWB0000000001/Status

#### **Parameters**

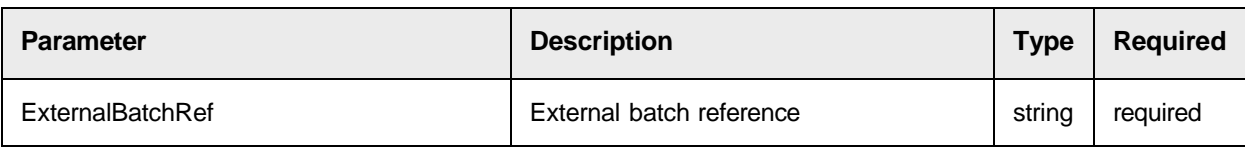

#### **Response**

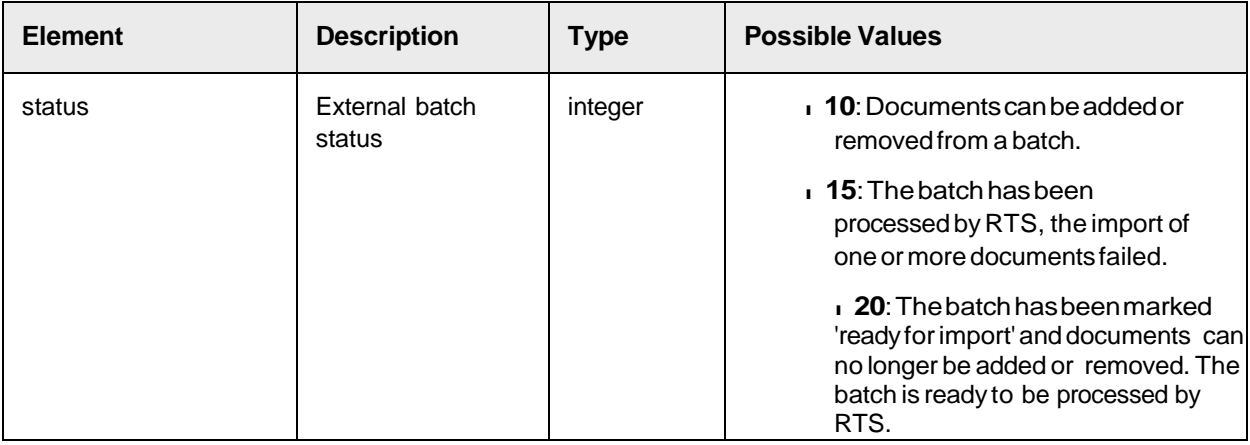

#### **Sample Response**

```
{
  "status": 0
}
```
#### **Response Codes**

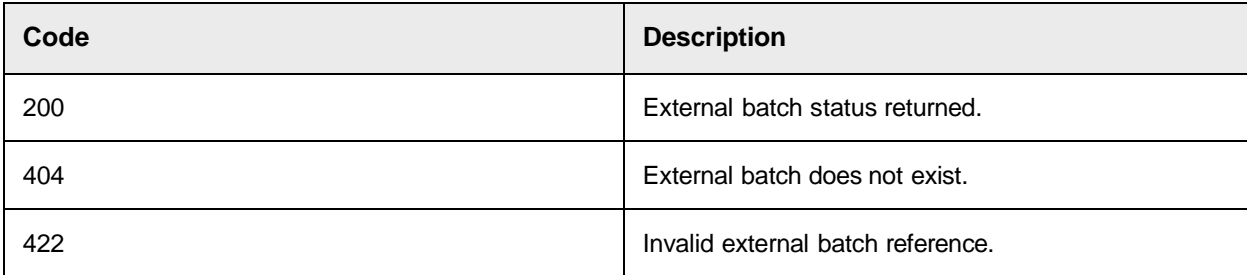

# <span id="page-9-0"></span>Create an External Batch Within an Import Group

## <span id="page-9-1"></span>POST /api/v1/ExternalBatch

This request creates an external batch within an import group.

#### **Notes:**

External batches aresets of oneormoredocuments which areto beimported.

- The external batch is created inside an import group.
- Iftheindicatedimportgroupdoesnotyetexist, it will be created.
- Optionally, names can be assigned to each batch.
- Whenanexternalbatchiscreated, itisemptyandhasastatusvalueof10indicating that documents can be added.

#### **Request Endpoint**

```
/api/v1/ExternalBatch
```
#### **Sample Curl**

```
curl -X POST --header 'Content-Type: application/json' --header 'Accept:
application/json' --header 'Pragma: no-cache' --header 'Cache-Control: no-
cache' -d 'ExternalBatchName'
'http://localhost/OracleWFRAPI/api/v1/ExternalBatch
'
```
#### **Sample Request**

```
POST 'BWB0000000001'
```

```
'http://localhost/OracleWFRAPI/api/v1/ExternalBatch' POST /ExternalBatch
{
  "name": "ExternalBatchName", 
  "importGroupName": "ImportGroupName"
```

```
}
```
#### **Response**

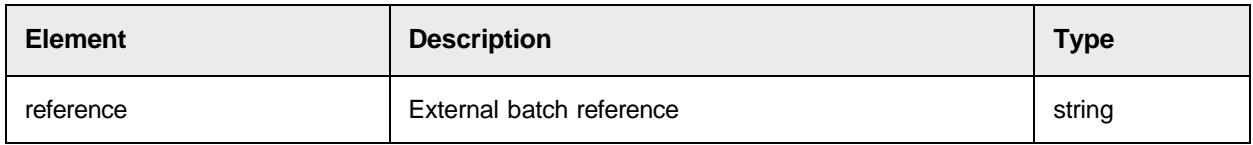

#### **Sample Response**

```
{
  "reference": "string"
}
```
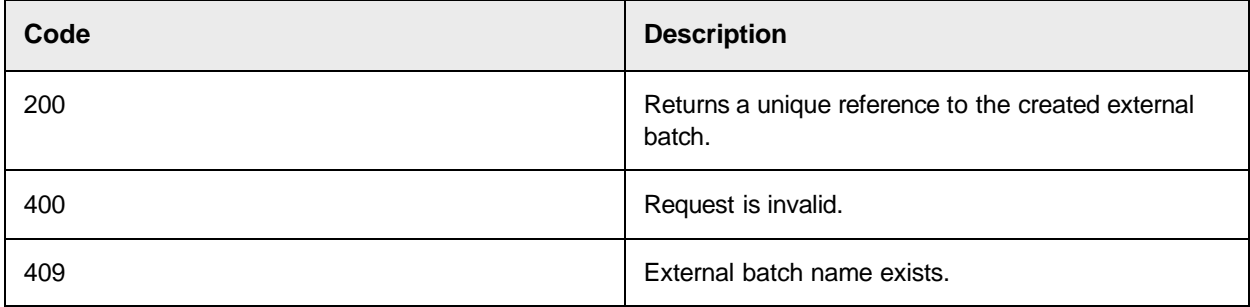

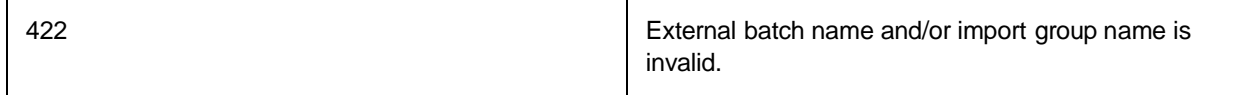

# <span id="page-11-0"></span>Set the Status of an External Batch

## <span id="page-11-1"></span>PUT/api/v1/ExternalBatch/{ExternalBatchRef}/Status/{BatchStatus}

This request sets the status of an external batch.

Provided that the external batch has not been locked for processing, the status can be set to any value between 10 and 999.

**Note:** Only a batch at status less than 20 can be set to **Ready for Import** (status 20).

#### **Request Endpoint**

```
/api/v1/ExternalBatch/{ExternalBatchRef}/Status/{BatchStatus}
```
#### **Sample Curl**

```
curl -X PUT --header 'Accept: application/json' --header 'Pragma: no-cache' -
-header 'Cache-Control: no-cache'
'http://localhost/OracleWFRAPI/api/v1/ExternalBatch/BWB0000000001/Status/20
'
```
#### **Sample Request**

PUT ['http://localhost/OracleWFRAPI/api/v1/ExternalBatch/BWB0000000001/Status/20](http://localhost/BrainwareAPI/api/v1/ExternalBatch/BWB0000000001/Status/20%27)

['](http://localhost/BrainwareAPI/api/v1/ExternalBatch/BWB0000000001/Status/20%27) PUT /ExternalBatch/BWB0000000001/Status/20

#### **Parameters**

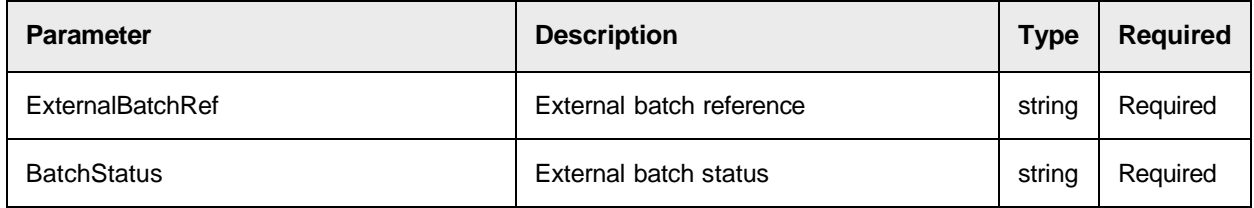

#### **Sample Response**

{}

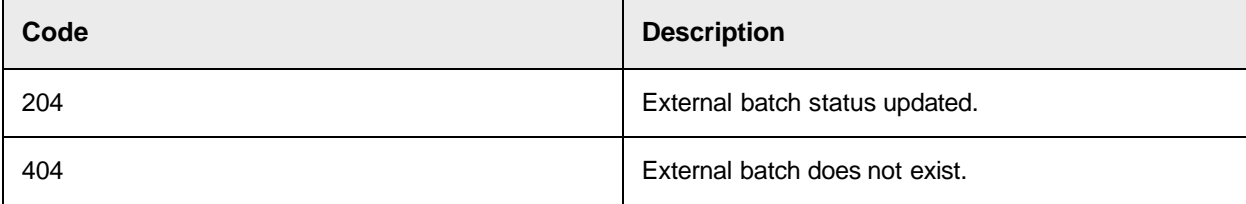

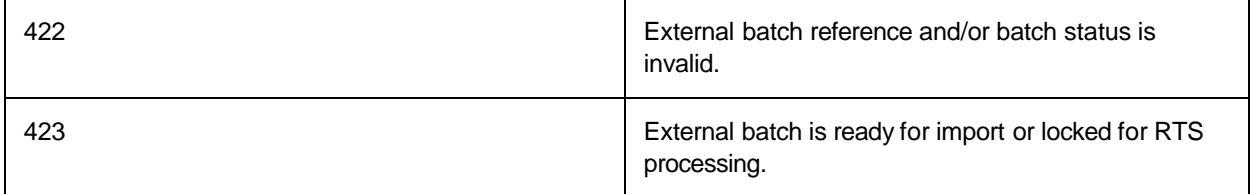

# <span id="page-12-0"></span>Set an External Batch to "Ready for Import" Status

<span id="page-12-1"></span>PUT /api/v1/ExternalBatch/{ExternalBatchRef}/Status/MarkReadyForImport

This request sets an external batch to "Ready for Import" status

The status of the external batch will be set to 20, indicating that the batch is 'ready for import' by RTS.

A batch at this status can no longer have documents added or removed.

This method is only applicable to batches at a status less than 20.

#### **Request Endpoint**

/api/v1/ExternalBatch/{ExternalBatchRef}/Status/MarkReadyForImport

#### **Sample Curl**

```
curl -X PUT --header 'Accept: application/json' --header 'Pragma: no-cache' -
-header 'Cache-Control: no-cache'
'http://localhost/OracleWFRAPI/api/v1/ExternalBatch/BWB0000000001/Status/Mar
k ReadyForImport'
```
#### **Sample Request**

PUT /ExternalBatch/BWB0000000001/Status/MarkReadyForImport

#### **Parameters**

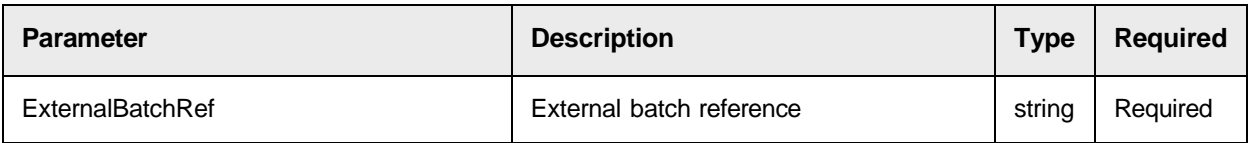

#### **Sample Response**

{}

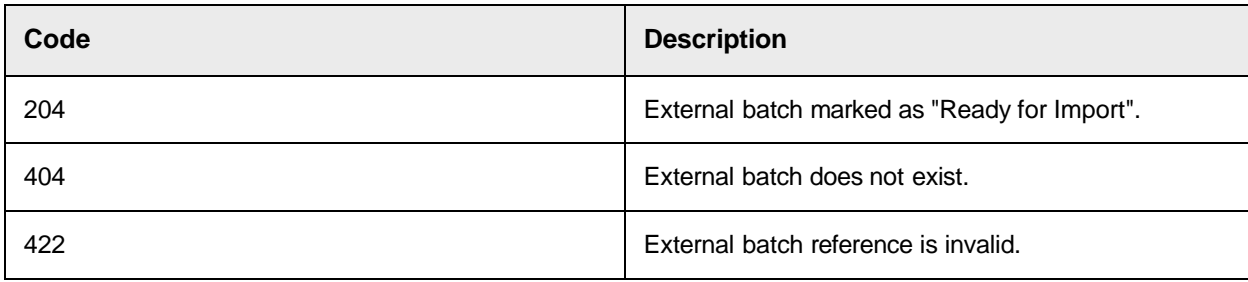

<span id="page-13-0"></span>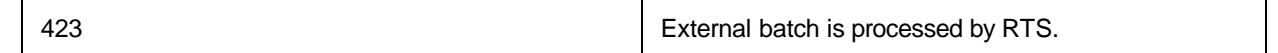

## Delete an External Batch

## <span id="page-13-1"></span>DELETE /api/v1/ExternalBatch/{ExternalBatchRef}

This request deletes an external batch.

An external batch can be deleted provided that RTS processing has not yet started.

Deleting an external batch also deletes any documents contained within the external batch.

#### **Request Endpoint**

```
/api/v1/ExternalBatch/{ExternalBatchRef}
```
#### **Sample Curl**

```
curl -X DELETE --header 'Accept: application/json' --header 'Pragma: no-
cache' --header 'Cache-Control: no-cache'
'http://localhost/OracleWFRAPI/api/v1/ExternalBatch/BWB0000000001'
```
#### **Sample Request**

DELETE /ExternalBatch/BWB0000000001

#### **Parameters**

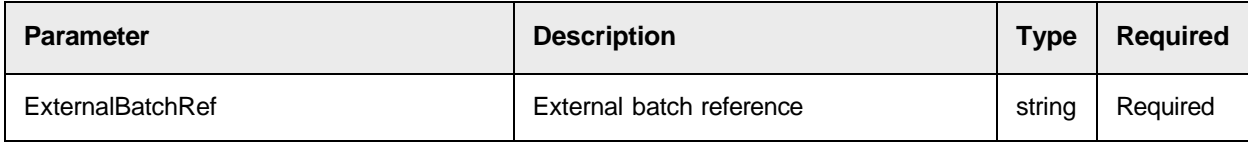

#### **Sample Response**

{}

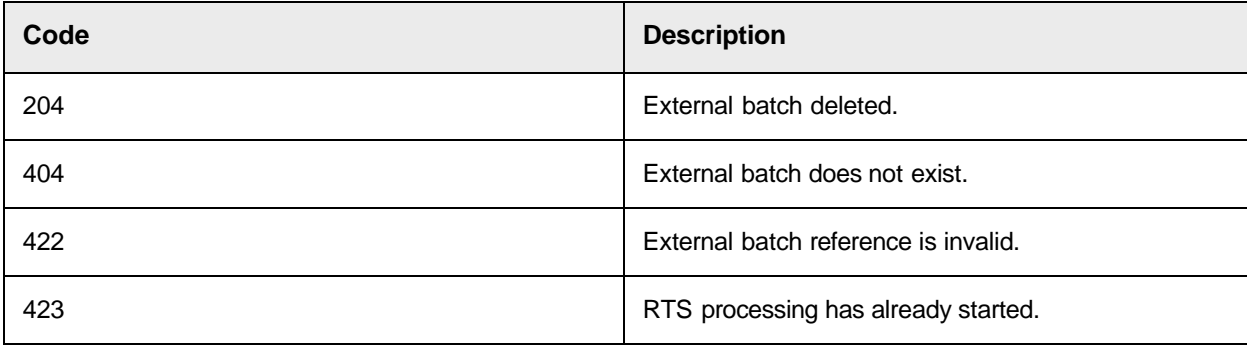

# <span id="page-14-3"></span><span id="page-14-2"></span><span id="page-14-1"></span><span id="page-14-0"></span>ExternalDocument

# Return External Document Details and External Document Bytes

## GET /api/v1/ExternalDocument/{ExternalDocumentRef}

This request returns external document details, such as file name, index, and upload time, as well as external document content.

### **Request Endpoint**

/api/v1/ExternalDocument/{ExternalDocumentRef}

### **Sample Curl**

```
curl -X GET --header 'Accept: application/json' --header 'Pragma: no-cache' -
-header 'Cache-Control: no-cache'
'http://localhost/OracleWFRAPI/api/v1/ExternalDocument/BWD0000000001
'
```
#### **Sample Request**

GET /ExternalDocument/BWD0000000001

#### **Parameters**

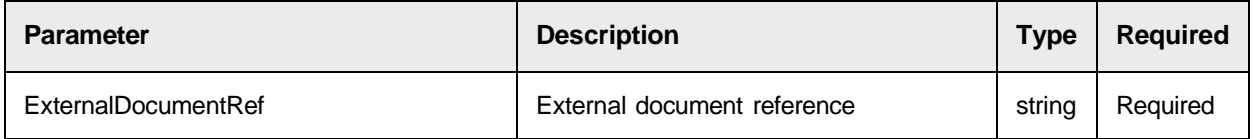

#### **Response**

Multi-part response contains document details and document content.

#### **Sample Response**

{}

<span id="page-14-4"></span>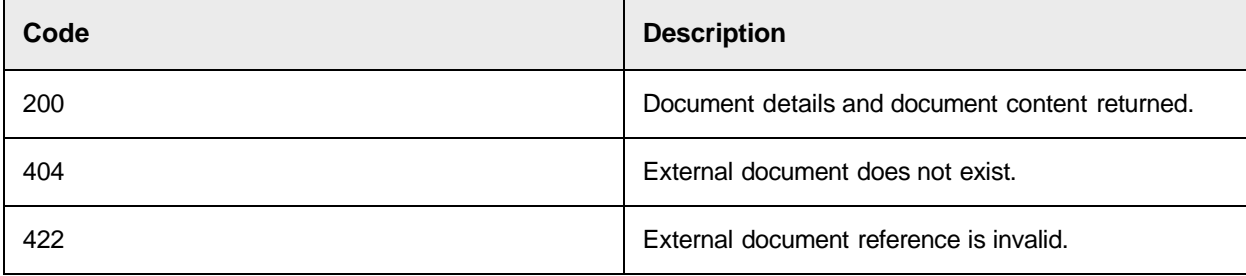

# <span id="page-15-0"></span>Return a List of External Documents in an External Batch

### <span id="page-15-1"></span>GET/api/v1/ExternalBatch/{ExternalBatchRef}/ExternalDocument

<span id="page-15-2"></span>This request returns a list of external documents in an external batch.

## **Request Endpoint**

/api/v1/ExternalBatch/{ExternalBatchRef}/ExternalDocument

#### **Sample Curl**

```
curl -X GET --header 'Accept: application/json' --header 'Pragma: no-cache' -
-header 'Cache-Control: no-cache'
'http://localhost/OracleWFRAPI/api/v1/ExternalBatch/BWB0000000001/ExternalDo
c ument'
```
### **Sample Request**

GET /ExternalBatch/BWB0000000001/ExternalDocument

#### **Response**

List of external document details for the external batch.

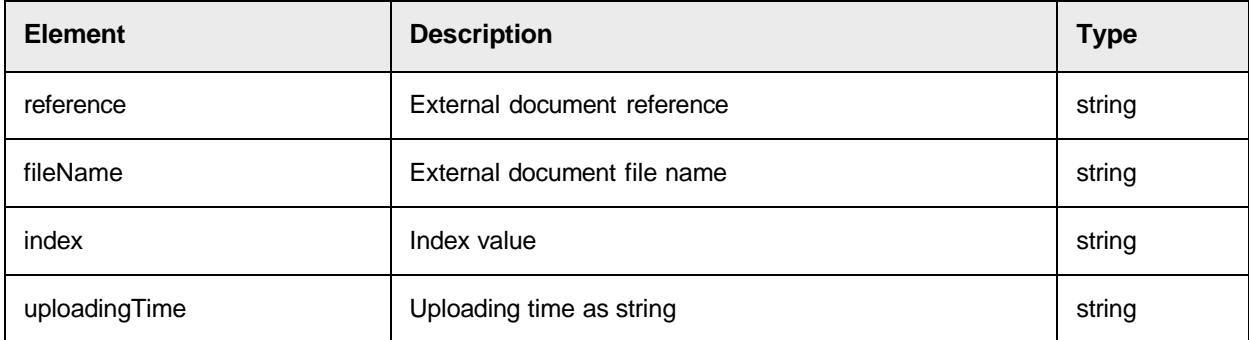

#### **Sample Response**

```
[
  \{"reference": "string", 
    "fileName": "string", 
    "index": 0, 
    "uploadingTime": "string"
  }
]
```
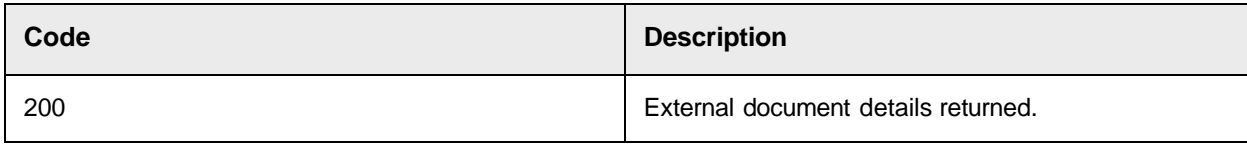

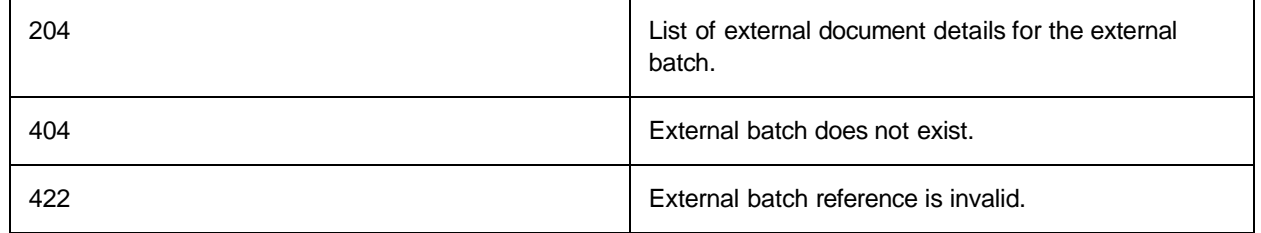

# <span id="page-16-0"></span>Return External Document Details and External Document Bytes from an External **Batch**

<span id="page-16-1"></span>GET/api/v1/ExternalBatch/{ExternalBatchRef}/ExternalDocument/

<span id="page-16-2"></span>{ExternalDocumentRef}

This request returns external document details and external document bytes from an external batch.

#### **Request Endpoint**

```
/api/v1/ExternalBatch/{ExternalBatchRef}/ExternalDocument/
{ExternalDocumentRef}
```
#### **Sample Curl**

```
curl -X GET --header 'Accept: application/json' --header 'Pragma: no-cache' -
-header 'Cache-Control: no-cache'
'http://localhost/OracleWFRAPI/api/v1/ExternalBatch/BWB0000000001/ExternalDo
c ument/BWD0000000001'
```
#### **Sample Request**

GET /ExternalBatch/BWB0000000001/ExternalDocument/BWD0000000001

#### **Parameters**

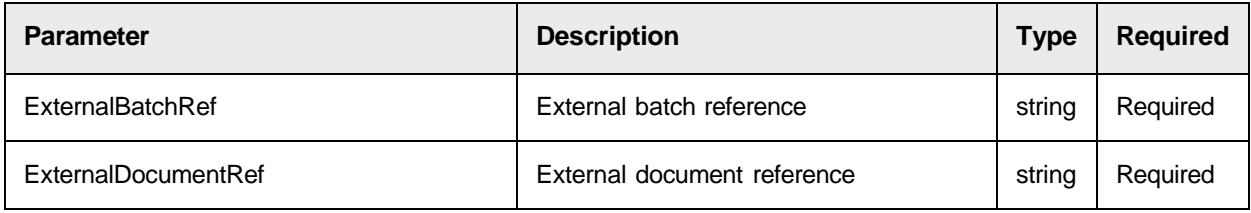

#### **Response**

Multi-part response contains document details and document content.

#### **Sample Response**

{}

#### **Response Codes**

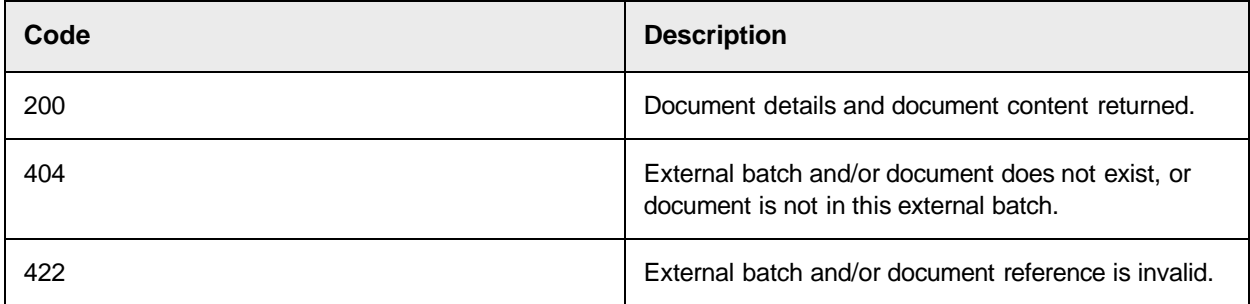

# <span id="page-17-0"></span>Add a Document to an External Batch

## <span id="page-17-1"></span>POST /api/v1/ExternalBatch/{ExternalBatchRef}/ExternalDocument

This request adds a document to an external batch.

External documents are files which are to be imported by RTS.

Each external document must be uploaded to an existing external batch and have a unique, valid filename within that batch.

Optionally, an index can be assigned to each document allowing for control over the orderin which RTS will import the documents.

This method is only applicable to batches at a status less than 20.

The document information and content are uploaded as a multi-part form data request.

#### **Request Endpoint**

/api/v1/ExternalBatch/{ExternalBatchRef}/ExternalDocument

#### **Sample Request**

```
POST /api/v1/ExternalBatch/BWB0000000001/ExternalDocument
Header contains: 'Content-Type': 'multipart/form-data; boundary=boundary
value', 'Authorization': 'bearer …'}
--boundary value
Content-Disposition: form-data; 
Content-Type:application/json
{
    "externalDocumentFileName": "00000473.tif", 
    "index": 0
}
--boundary value
Content-Disposition: form-data;
Content-Type: application/octet-stream
... Binary stream of file 00000473.tif...
--boundary value--
```
#### **Parameters**

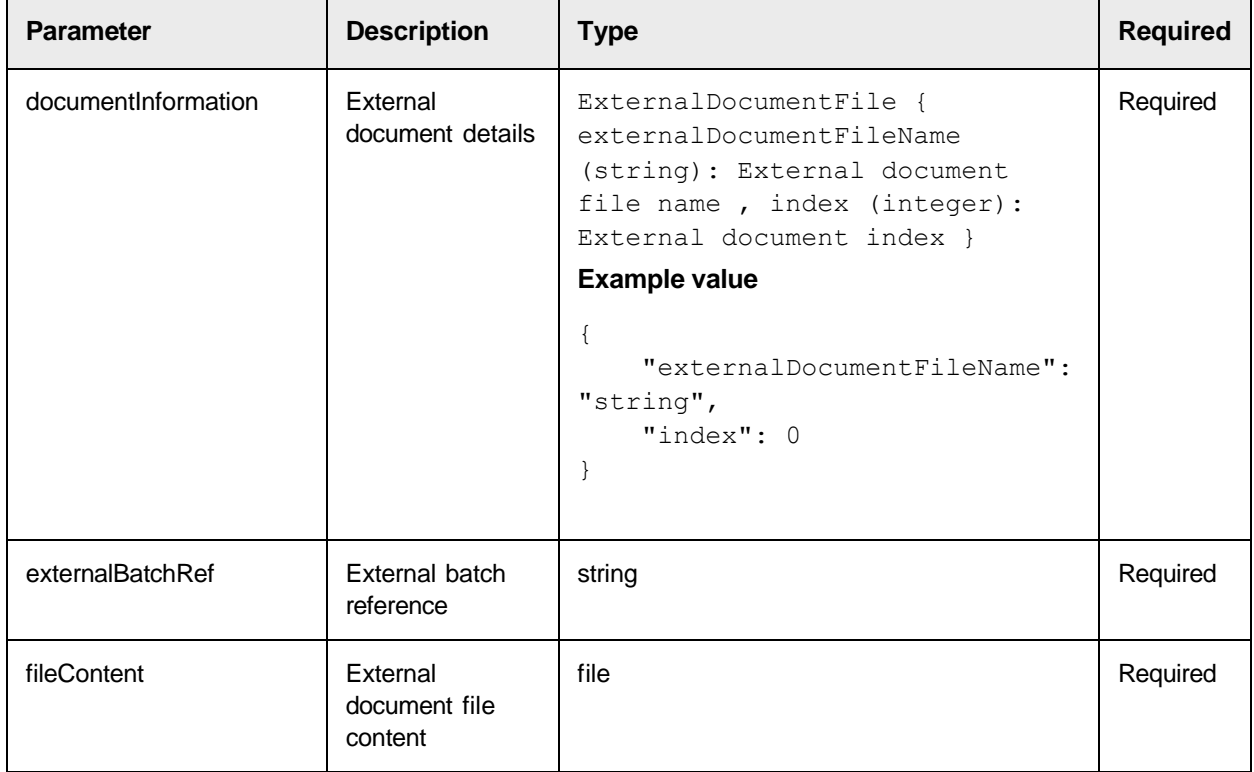

#### **Response**

Returns a unique reference to the uploaded external document.

#### **Sample Response**

```
{
 "reference": "string"
}
```
#### **Response Codes**

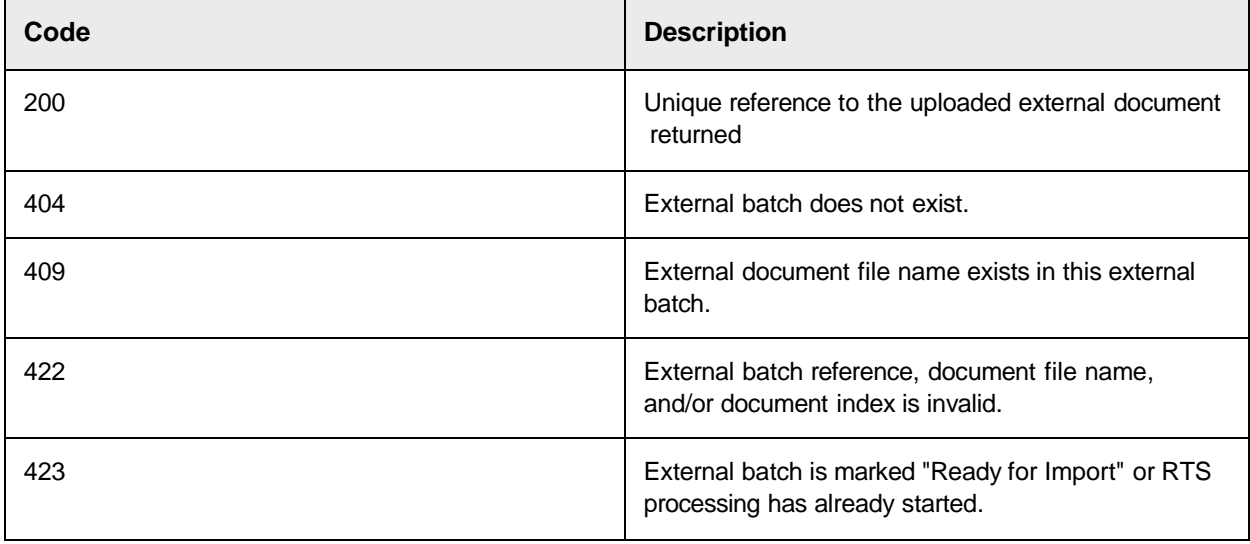

# <span id="page-19-0"></span>Delete a Document from an External Batch

## <span id="page-19-1"></span>DELETE /api/v1/ExternalBatch/{ExternalBatchRef}/ExternalDocument/

## <span id="page-19-2"></span>{ExternalDocumentRef}

This request deletes a document from an external batch.

An external document can be deleted from an external batch provided that the external batch is at a status less than 20.

#### **Request Endpoint**

```
/api/v1/ExternalBatch/{ExternalBatchRef}/ExternalDocument/
{ExternalDocumentRef}
```
#### **Sample Curl**

```
curl -X DELETE --header 'Accept: application/json' --header 'Pragma: no-
cache' --header 'Cache-Control: no-cache'
'http://localhost/OracleWFRAPI/api/v1/ExternalBatch/BWB0000000001/ExternalDo
c ument/BWD0000000001'
```
#### **Sample Request**

```
DELETE --header 'Accept: application/json' --header 'Pragma: no-cache' --
header 'Cache-Control: no-cache'
'http://localhost/OracleWFRAPI/api/v1/ExternalBatch/BWB0000000001/ExternalDo
c ument/BWD0000000001'
```
DELETE /ExternalBatch/BWB0000000001/ExternalDocument/BWD0000000001

#### **Parameters**

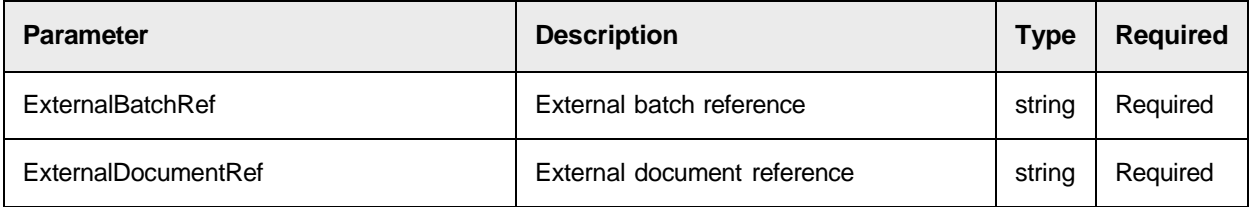

#### **Sample Response**

{}

### **Response Codes**

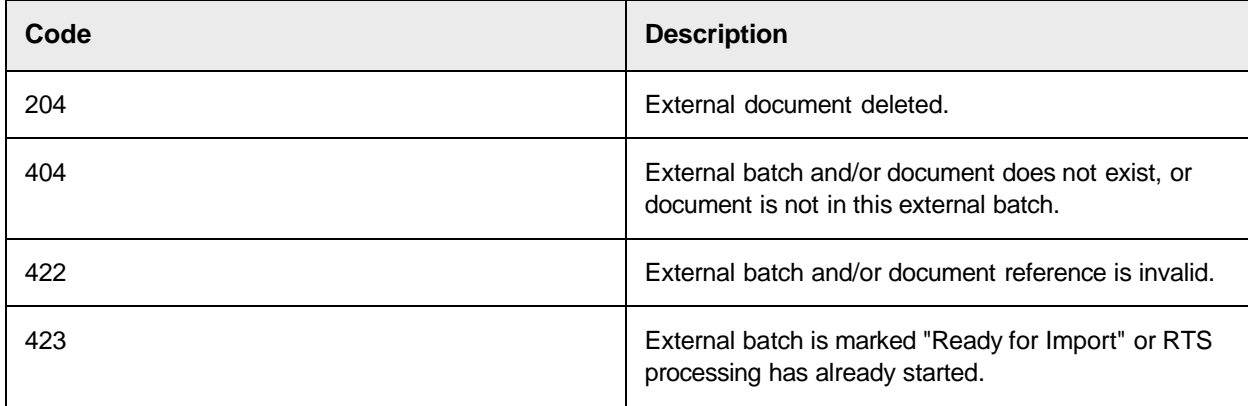

# <span id="page-20-3"></span><span id="page-20-2"></span><span id="page-20-1"></span><span id="page-20-0"></span>**ImportGroup**

Get Import Group List

## GET /api/v1/ImportGroup

This request returns the list of import groups.

Import groups identify a set of batches that will be processed by one or more RTS instances.

#### **Request Endpoint**

/api/v1/ImportGroup

#### **Sample Curl**

curl -X GET --header 'Accept: application/json' --header 'Pragma: no-cache' -

```
-header 'Cache-Control: no-cache'
'http://localhost/OracleWFRAPI/api/v1/ImportGroup'
```
#### **Sample Request**

```
GET --header 'Accept: application/json' --header 'Pragma: no-cache' --header
'Cache-Control: no-cache'
```
['http://localhost/OracleWFRAPI/api/v1/ImportGroup'](http://localhost/BrainwareAPI/api/v1/ImportGroup%27) GET /ImportGroup

#### **Response**

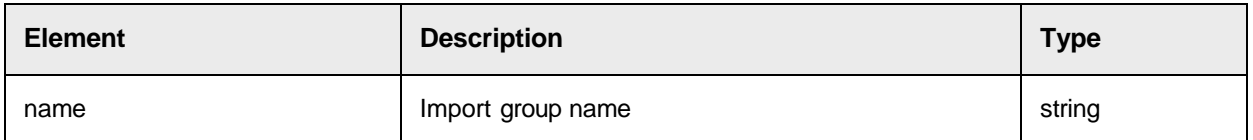

#### **Sample Response**

```
[
  {
    "name": "string"
  }
]
```
#### **Response Codes**

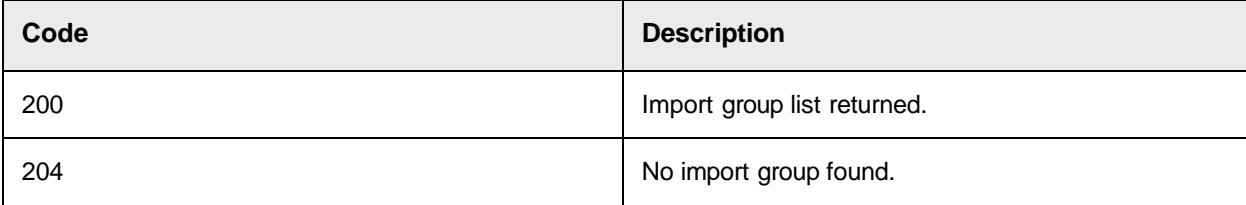

# <span id="page-21-0"></span>Create an Import Group

## <span id="page-21-1"></span>POST /api/v1/ImportGroup

This request creates an import group.

#### **Request Endpoint**

/api/v1/ImportGroup

#### **Sample Curl**

```
curl -X POST --header 'Content-Type: application/json' --header 'Accept: 
application/json' --header 'Pragma: no-cache' --header 'Cache-Control: no-
cache' -d 'ImportGroupName'
'http://localhost/OracleWFRAPI/api/v1/ImportGroup'
```
#### **Sample Request**

```
POST /ImportGroup
{
   "name": "ImportGroupName"
```
#### **Parameters**

}

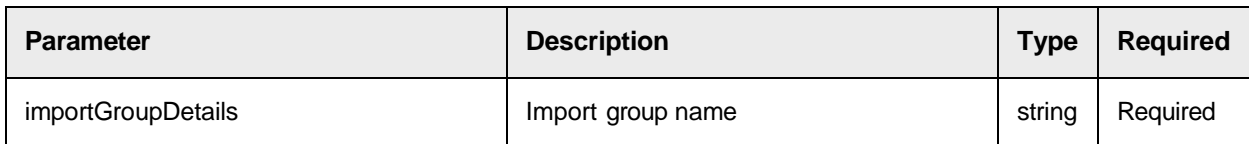

#### **Sample Response**

{}

### **Response Codes**

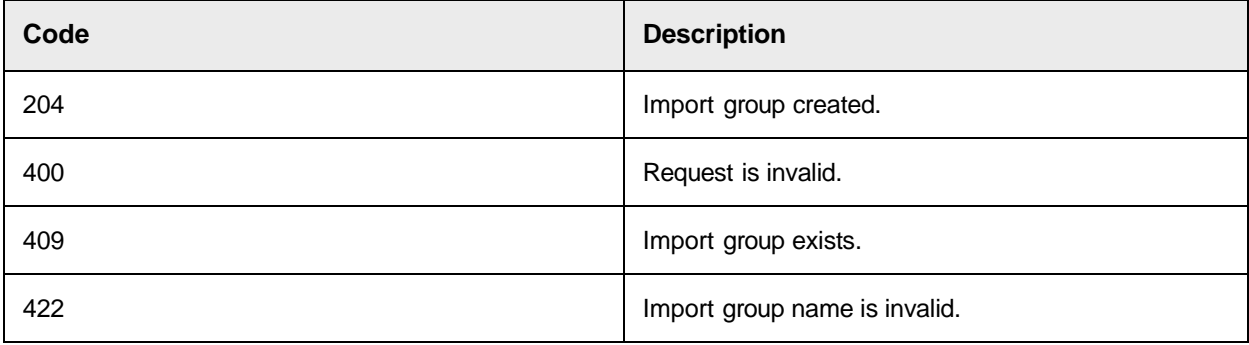

# <span id="page-22-0"></span>Delete an Import Group

## <span id="page-22-1"></span>DELETE /api/v1/ImportGroup

This request deletes the specified import group.

#### **Request Endpoint**

/api/v1/ImportGroup

#### **Sample Curl**

```
curl -X DELETE --header 'Accept: application/json' --header 'Pragma: no-
cache' --header 'Cache-Control: no-cache'
'http://localhost/OracleWFRAPI/api/v1/ImportGroup?name=ImportGroupName'
```
#### **Sample Request**

```
POST /ImportGroup
{
   "name": "ImportGroupName"
}
```
#### **Parameters**

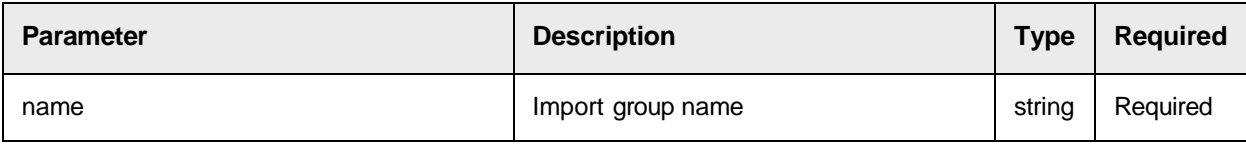

# **Sample Response**

### $\{ \ \}$

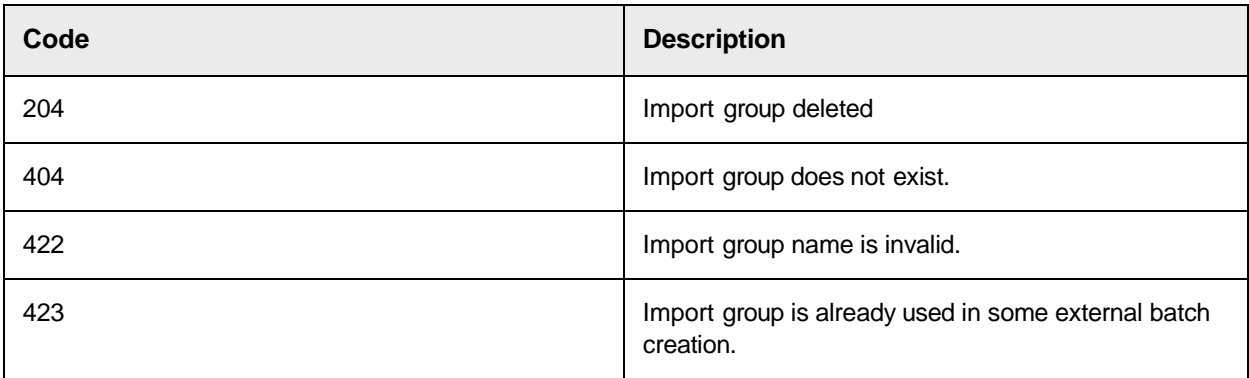